### ADOBE SIGN FORM BASICS

Creating and sending fillable forms for signature

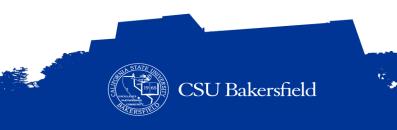

#### **CHECK IN**

- > Name & Department
- > Prior experience working with fillable forms and electronic signatures
- > What you would like to learn today

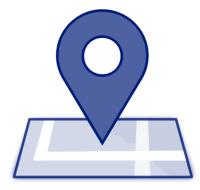

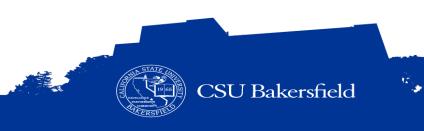

### **ZOOM VIRTUAL ENVIRONMENT**

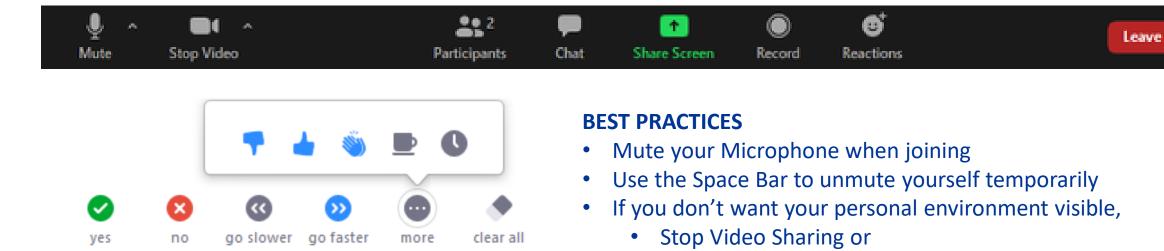

- Use a virtual background,
- Use the Chat window to ask questions or make comments (i.e. slow down, repeat that, etc.)

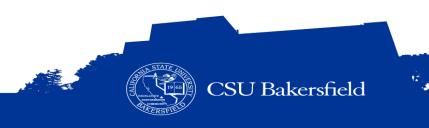

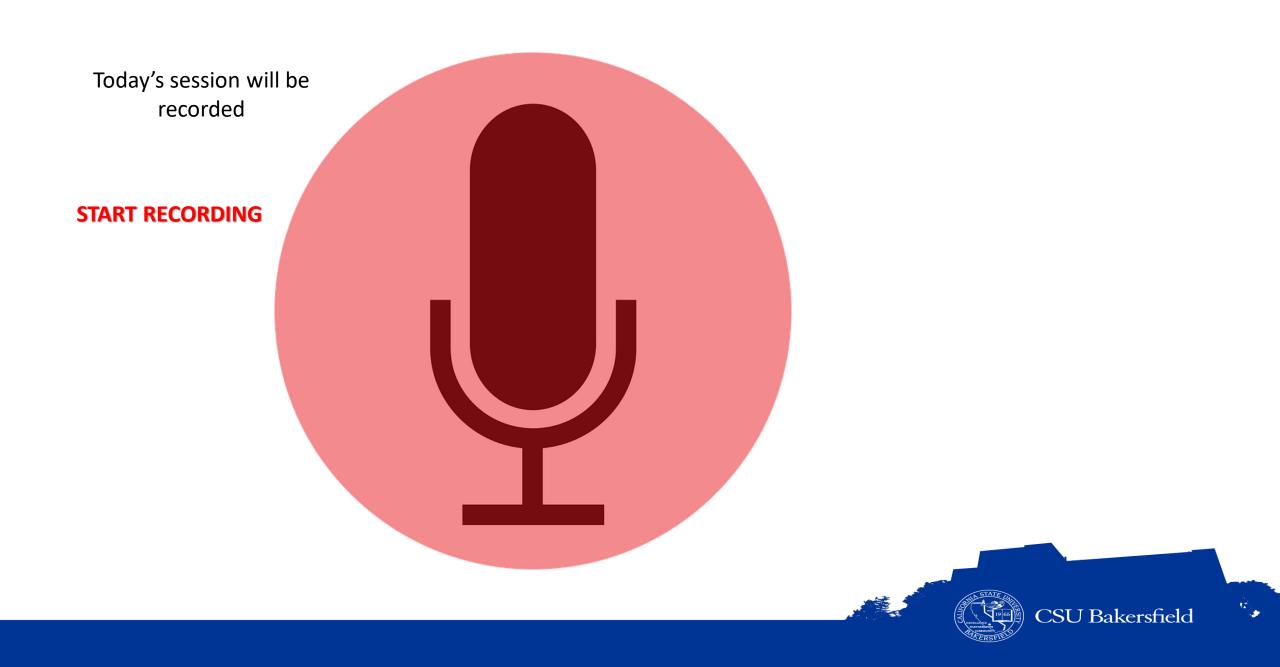

### ADOBE SIGN FORM BASICS

Creating and sending fillable forms for signature

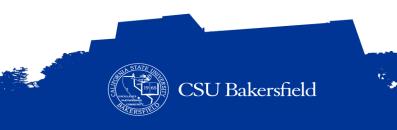

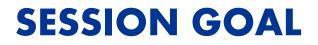

# To teach you how to send and create fillable forms for signatures.

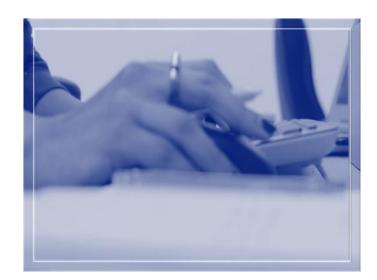

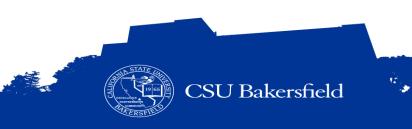

#### **SESSION OBJECTIVES**

#### > At the end of the session, the participants will be able to:

- Articulate function and purpose of Adobe Sign
- Distinguish between forms created with Adobe Acrobat Professional and Adobe Sign
- Identify the form design best practices
- Navigate the Adobe Sign environment
- Complete a non-fillable form
- Request signatures
- Use auto-detection to add form fields
- Fill and complete a document for signature
- Send documents for signature from library
- Set completion deadline and set reminder

- Approve and deny documents
- Send a shared document for signature
- Delegate documents to someone else
- Identify key elements of the document audit report

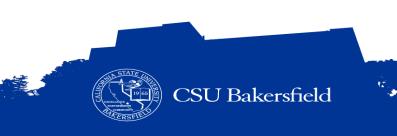

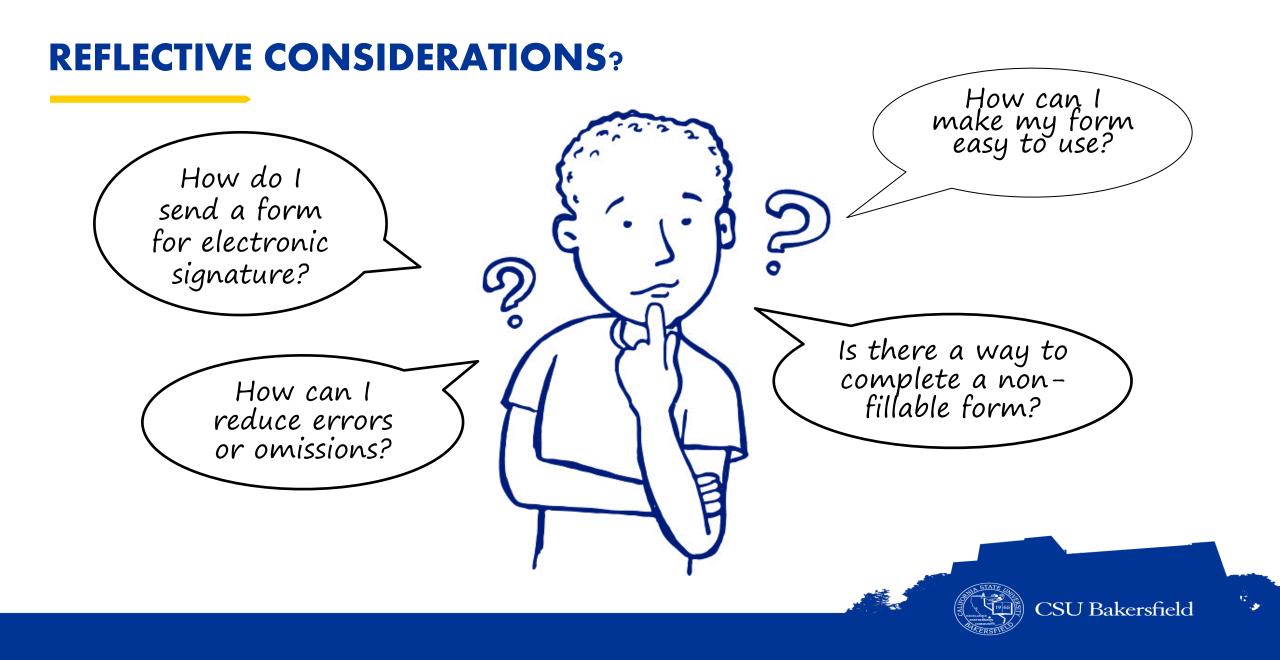

#### WHAT IS ADOBE SIGN?

> Cloud based electronic document signing service that works on desktops, tablets, & phones

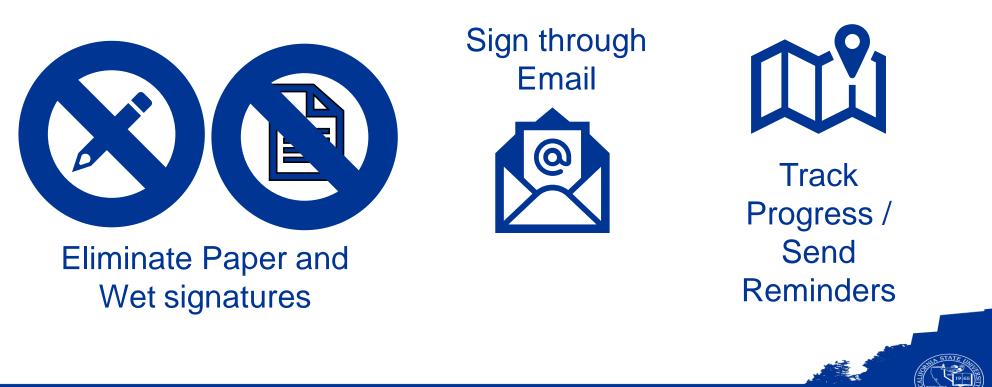

Reduce Processing Time

CSU Bakersfield

### **HOW IT WORKS**?

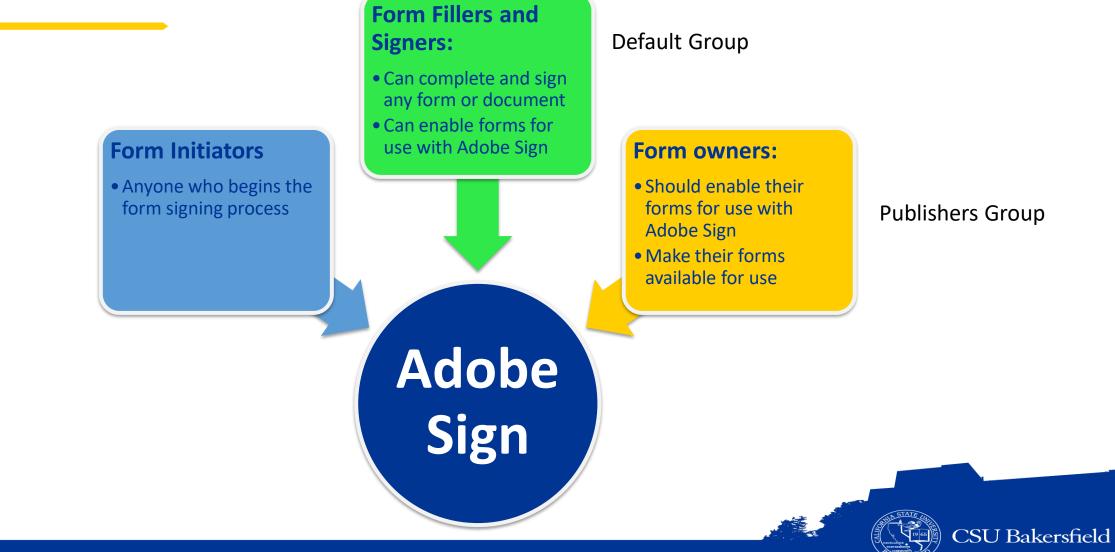

100 - 100 - 100 -

#### **DO I NEED AN ADOBE SIGN ACCOUNT**?

- > All Faculty and Staff have Adobe Sign accounts
- > Students do not have Adobe Sign accounts
- > You do not need an Adobe Sign account to sign a document electronically

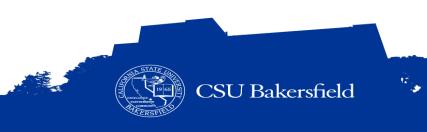

#### **ADOBE SIGN VS ADOBE ACROBAT FORMS**

|                                | ADOBE SIGN   | ADOBE ACROBAT FORMS |
|--------------------------------|--------------|---------------------|
| Add / edit form fields         | $\checkmark$ | $\checkmark$        |
| Use calculated fields          | $\checkmark$ | $\checkmark$        |
| Auto detect form fields        | $\checkmark$ | $\checkmark$        |
| Sign documents electronically  | $\checkmark$ | $\checkmark$        |
| Use workflows                  | $\checkmark$ |                     |
| Create document library        | $\checkmark$ |                     |
| Create templates and web forms | $\checkmark$ |                     |
| Edit form labels               |              | $\checkmark$        |
| Organize form pages            |              | $\checkmark$        |
| Combine files                  |              | $\checkmark$        |
| Preview form                   |              | $\checkmark$        |

## ROUTING ORDERS, WORKFLOWS & FORM CONSIDERATIONS

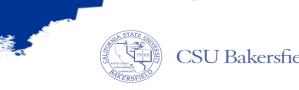

### WHAT IS A WORKFLOW?

The sequence of steps involved in moving your form from the initial person to the last person

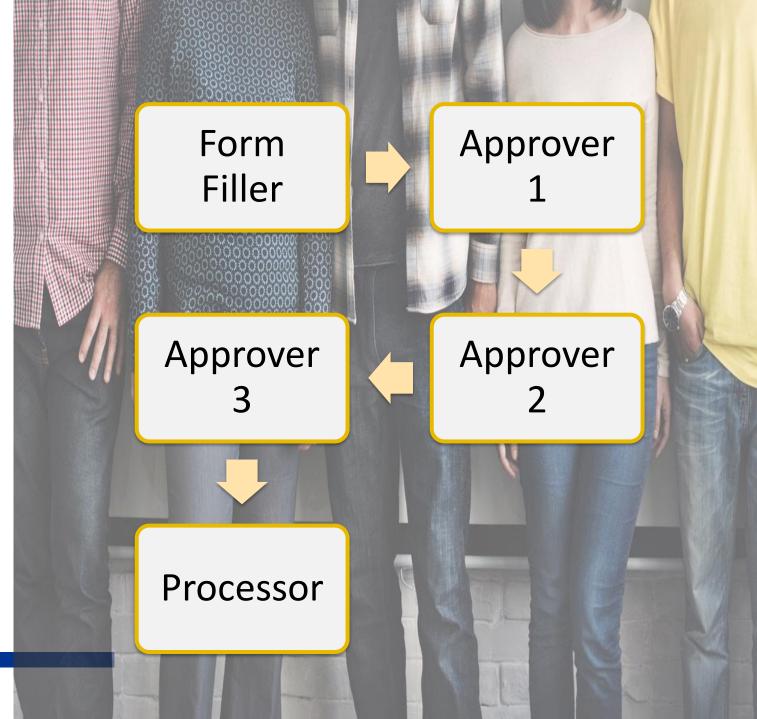

### 3 Types of Workflows

- Routing Orders
- Basic Workflow
- Dynamic Workflow

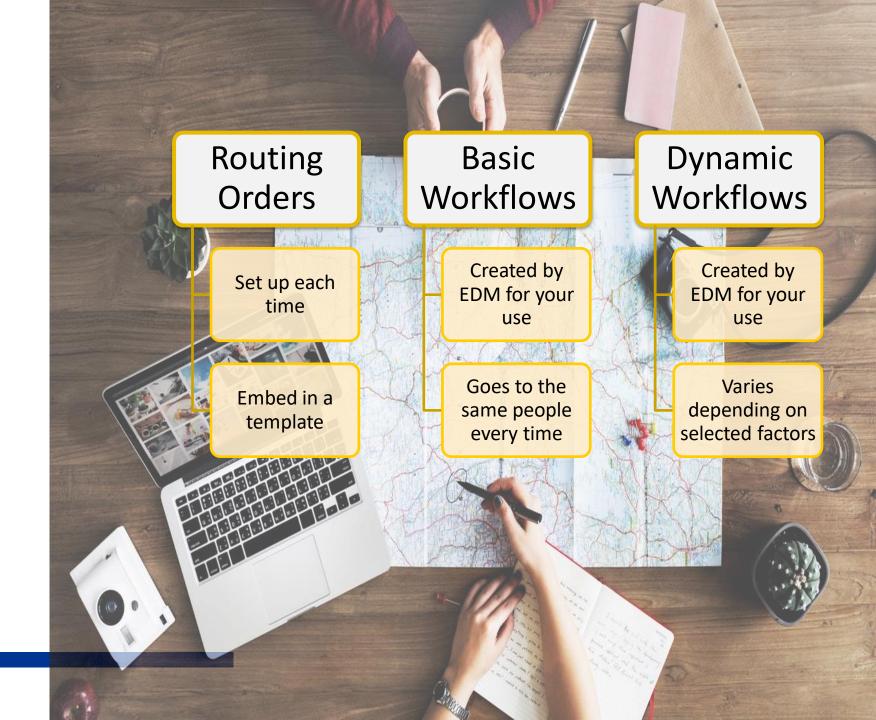

### **STATIC WORKFLOW**

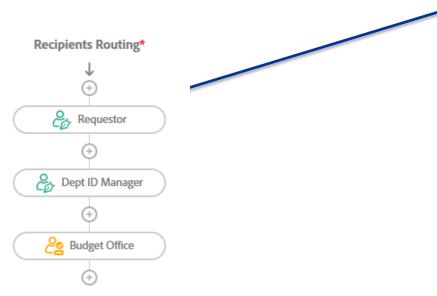

| Recipients                                                                                         | 0                                                                                    |  |  |
|----------------------------------------------------------------------------------------------------|--------------------------------------------------------------------------------------|--|--|
| Requestor *                                                                                        |                                                                                      |  |  |
| 👉 Enter recipient email                                                                            | 🖂 🗸 Email                                                                            |  |  |
| Dept ID Manager *                                                                                  |                                                                                      |  |  |
| 🔗 Enter recipient email                                                                            | 🖂 🗸 Email                                                                            |  |  |
| Budget Office *                                                                                    |                                                                                      |  |  |
|                                                                                                    | 🖂 🗸 Email                                                                            |  |  |
| Document Name * COVID-19 Extraordinary Expenditure Request for [Department]                        | Options 😨                                                                            |  |  |
| Message *                                                                                          | Set Reminder                                                                         |  |  |
| Please review and sign the COVID-19 Extraordinary Expenditure Request form for [Enter Department]. |                                                                                      |  |  |
| Files                                                                                              | Using the form                                                                       |  |  |
| test form <b>*</b> T BRP - COVID-19 Extraordinary<br>Expenditure Request Form                      | <ul> <li>Requires Publishers group</li> <li>Accessed from shared template</li> </ul> |  |  |

Send

Using the static workflows

- Requires ITS to create
- Recipients can be hard-coded, optional, editable by sender
- Recipient roles are same as regular form workflows

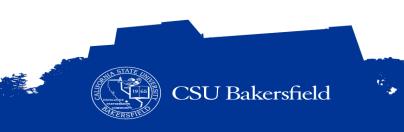

# Understand the workflow involved

Understanding the workflow will ensure that you include:

 Form and signature fields for all recipients / participants

Who needs to touch or interact with this form?

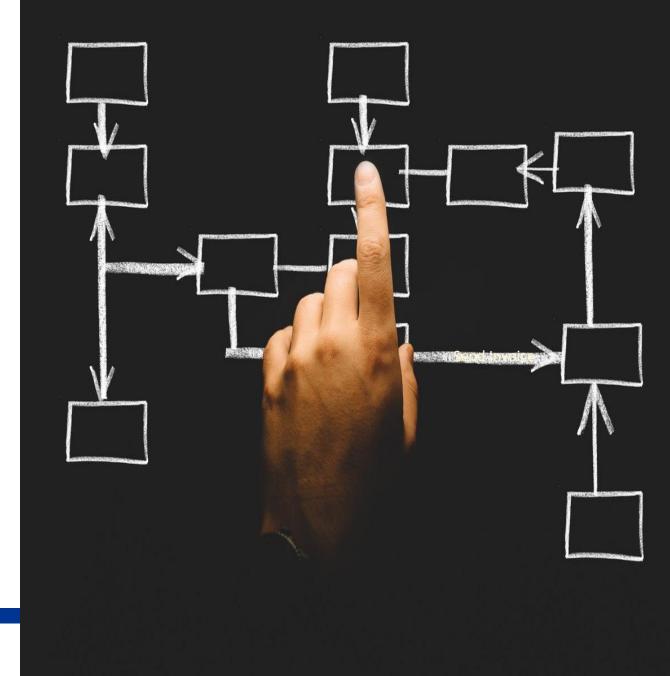

How many people should be included in the workflow?

|                                       | Contact List    |
|---------------------------------------|-----------------|
|                                       |                 |
| First Name                            | Last Name       |
| Address                               | City / State    |
| Phone Number                          | _ Email Address |
| Phone Number Type:<br>Home Cell Phone |                 |
| tione certificate                     |                 |
| Signature                             | Date:           |
|                                       | OFFICE USE ONLY |
| Processor Name:                       | _               |
| Processor Signature:                  |                 |
|                                       |                 |
| Processed Not Process                 | sed             |
| Reason for not processing:            |                 |
|                                       |                 |

How many people should be included in the workflow?

Answer:

At least 2 people

- Form filler
- Processor

How many people should be included in the workflow?

| CSUB STUDENT PHOTO ID APPLICATION |               |                   |                         |                   |  |
|-----------------------------------|---------------|-------------------|-------------------------|-------------------|--|
| Card Request Type:                | 🗌 New 🔲 Repla | cement Extended U | niversity Student: 🔲 Ye | es 🔲 No           |  |
| CSUB ID Number                    | Last Name     | First Name        | (<br>Middle Name        | )<br>Phone Number |  |

#### **Terms and Conditions**

This CSUB ID card is the property of CSU Bakersfield, is non-transferable, and must be presented upon request to any University Official. Carry it with you at all times. This card is valid while you are enrolled at CSUB. Possession of this card does not guarantee current CSUB status. Cardholder is liable for unauthorized use of this card prior to notifying the RunnerID Card Office (661-654-2440) and/or Campus Police (661-654-2677) if lost or stolen. A fee is charged for replacement card. Cardholder agrees to all terms and conditions for the use of this card posted at https://its.csub.edu/services/service-areas/photo-id

| Cardholder Signature                                             |                  |                      | Date             |               |             |                  |                      |
|------------------------------------------------------------------|------------------|----------------------|------------------|---------------|-------------|------------------|----------------------|
| Business Unit<br>Department Peop                                 |                  |                      |                  |               |             | Class<br>for ID) | Dept. Contact & Ext. |
| Department Au                                                    | unorization Sign | lature ( <b>Keqt</b> | uired if Departı | nent is payir | ig for ID): |                  |                      |
| For RunnerID Card Office Use Only:       Receipt #       Proxy # |                  |                      |                  |               |             |                  |                      |
| Replaceme                                                        | ent Reason:      |                      |                  |               |             | Ticket #         |                      |

How many people should be included in the workflow?

Answer:

Up to 4 people

- Form filler
- Budget Analyst
- Budget Analyst or MPP
- Runner ID Card Office

| CSUB STUDENT PHOTO ID APPLICATION                                                                                                    |           |            |             |              |  |  |  |
|----------------------------------------------------------------------------------------------------|-----------|------------|-------------|--------------|--|--|--|
| 1) Card Request Type: 🗌 New 🔲 Replacement 🛛 Extended University Student: 🔲 Yes 🔲 No                                                                                                    |           |            |             |              |  |  |  |
|                                                                                                    |           |            |             | ( )          |  |  |  |
| CSUB ID Number                                                                                                    | Last Name | First Name | Middle Name | Phone Number |  |  |  |
| This CSUB ID card is the property of CSU Bakersfield, is non-transferable, and must be presented upon request to any University Official. Carry it with you at all times. This card is valid while you are enrolled at CSUB. Possession of this card does not guarantee current CSUB status. Cardholder is liable for unauthorized use of this card prior to notifying the RunnerID Card Office (661-654-2440) and/or Campus Police (661-654-2677) if lost or stolen. A fee is charged for replacement card. Cardholder agrees to all terms and conditions for the use of this card posted at https://its.csub.edu/services/service-areas/photo-id |           |            |             |              |  |  |  |

|   |                 |               | 1                 |                    |             |              | l       | 1                    |
|---|-----------------|---------------|-------------------|--------------------|-------------|--------------|---------|----------------------|
| 2 | Business Unit   | Fund          | Dept.             | Account            | Program     | Project      | Class   | Dept. Contact & Ext. |
|   | Department Peop | pleSoft Charg | eback Information | n <b>(Required</b> | if Departme | nt is paying | for ID) | -                    |

Department Authorization Signature (Required if Department is paying for ID):

| 4 | For RunnerID Card Office Use Only: | Receipt # | Proxy #  |
|---|------------------------------------|-----------|----------|
|   | Replacement Reason:                |           | Ticket # |

#### **BEST PRACTICES AND RECOMMENDATIONS**

- > Always use electronic signatures, instead of digital signatures
- > In case of pre-signer or delegate (i.e. administrative professional), consider adding required fields for that person in processing the form and add them to the signing workflow
- > Add form fields for the office processing the form ("For Office Use Only")
- > Consider ways to ensure accurate completion of forms
  - There is <u>NO</u> option to send a form back for corrections.
  - Use required fields
  - Use drop-down lists, radio buttons, or check boxes wherever possible
  - Assign fields to the correct participant to complete
- > Use appropriate Adobe Sign participant roles (Signers must have signature field)

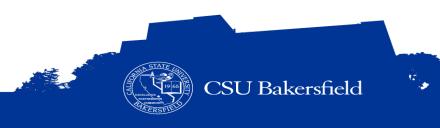

#### **BEST PRACTICES AND RECOMMENDATIONS**

- > Size input fields accordingly
- > Left align text fields and right-align numeric fields
- > Include a link to form instructions or other resources
- > Test your form before implementing
- > Use Tooltips for form fields
- > Add Transaction IDs

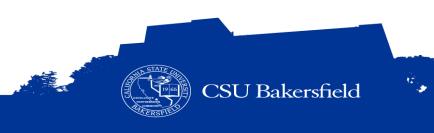

#### FORM CONVERSION OPTIONS

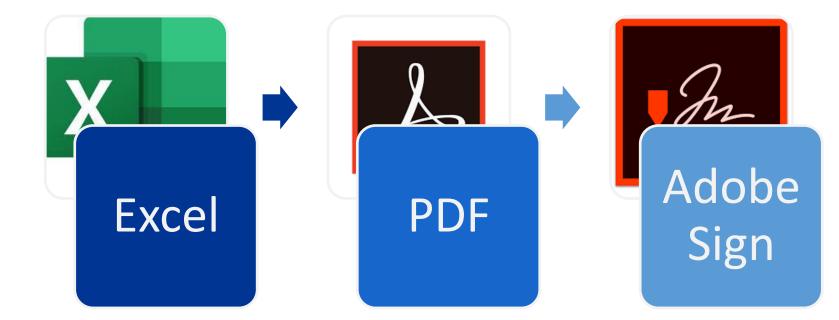

- Strips off any fields including calculations
- Add them back in Adobe Sign
- Work around
  - Use text tagging

#### **OPTION 1**

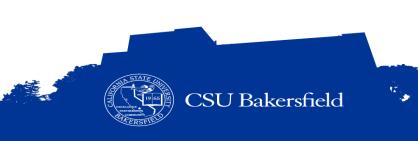

#### FORM CONVERSION OPTIONS

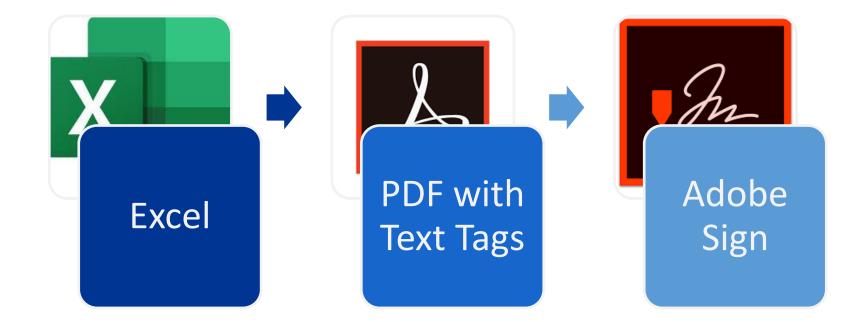

- Preserves fields and calculations
- Requires text tagging for every field
- Helpful when the form changes frequently

*Sig\_es\_:signer1:signature* 

#### **OPTION 2**

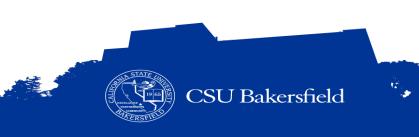

#### FORM CONVERSION OPTIONS

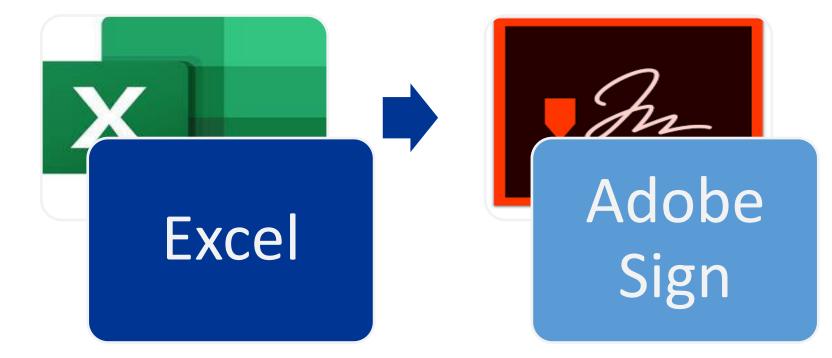

- Strips off any fields including calculations
- Add them back in Adobe Sign
- Preferred method

#### **OPTION 3: Recommended**

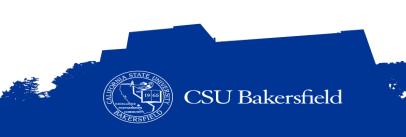

#### FORM CONVERSION CONSIDERATIONS

- > Auto-generated numbers
  - Maybe possible with Dynamic Workflows
  - Alternative: Adobe Sign Transaction ID
- > Use Templates or Webforms
- > Consider using static or dynamic workflows
- > Include all possible recipients including your department (can't modify after signed)

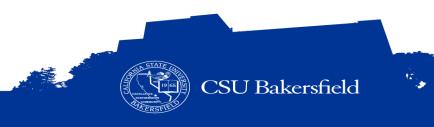

#### BEFORE ....

Copy sample files and independent practice to your desktop

- Navigate to: <u>Adobe Sign Forms Basics</u>
- Copy the 3 files to your desktop
  - Conference Form.pdf
  - Contact form.pdf
  - Non-Fillable-Form.pdf

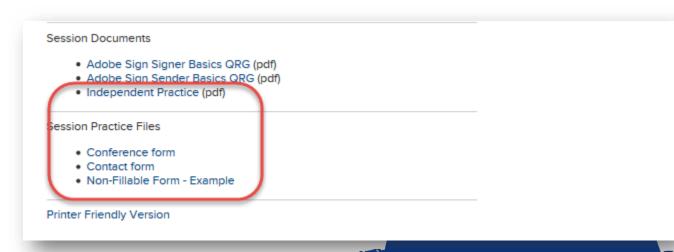

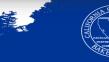

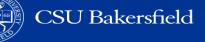

## **GUIDED PRACTICE**

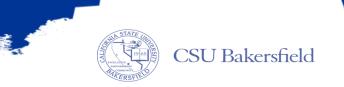

÷.,

### **RECIPIENT / PARTICIPANT ROLES**

| Role      | Symbol   | Description                                                                                                    | Best Use                                                                                                    |
|-----------|----------|----------------------------------------------------------------------------------------------------|----------------------------------------------------------------------------------------------------|
| Signers   | Signer   | <ul> <li>Default participant role.</li> <li>Each signer must have at least one signature field assigned to him or her.</li> <li>If the system does not find a signature field for the signer, it automatically generates a signature block at the end of the document.</li> </ul> | MPP/Director, AVP/Dean, or anyone                                                                                                    |
| Approvers | Approver | <ul> <li>Not required to sign or interact with any fields.</li> <li>Enter their name before sending the document to the signers.</li> <li>Fields can be assigned to approvers, and if those fields are required, they need to fill them out.</li> </ul>                           | <ul> <li>Situations where someone needs to review<br/>a document for accuracy before it's sent to<br/>the next signer</li> <li>Example: An MPP/Director or<br/>Administrative Assistant who reviews<br/>before an AVP/Dean signs</li> </ul> |
| Acceptors | Acceptor | <ul> <li>Similar to Approvers in that they do not need to apply a signature,</li> <li>If form fields are assigned to them, they can fill them out.</li> </ul>                                                                                                    | <ul> <li>When the recipient needs to acknowledge<br/>an acceptance of the document without<br/>formally approving the content.</li> <li>Example: front counter in an office who<br/>receives documents</li> </ul>                           |

15

CSU Bakersfield

#### **OTHER ROLES**

| ANYONE  | <ul> <li>Makes the field available to each recipient in turn, until someone enters content into the field.</li> <li>Once a field has content, and the recipient completes their portion of the process, the field content will be locked against further editing for all subsequent recipients.</li> </ul> |
|---------|----------------------------------------------------------------------------------------------------|
| PREFILL | <ul> <li>Means the fields will be made available to the sender of the agreement at the time the agreement is sent.</li> <li>These fields are only available during the prefill stage and can not be made available to recipients.</li> </ul>                                                               |

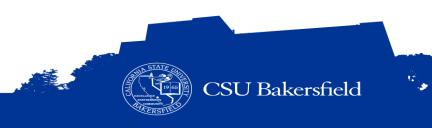

#### **ELECTRONIC SIGNATURES VS DIGITAL SIGNATURES**

#### **Electronic signatures**

- > AKA e-signatures
- > Appropriate for 99% of CSU operational business (CSU CISO)
- > Situations not appropriate
  - Requires authorized purchasing agent
  - Commits university to legal or financial agreements
  - Contact Procurement, if you are unsure

#### **Digital signatures**

- > Requires a special certificate issued by trusted and secure third-party company, along with public and private keys
- > Guarantees the message contents were not altered in transit.

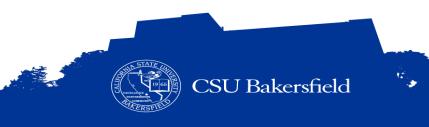

### ADOBE SIGN INTERFACE

- Menu Bar
- Dashboard
- Buttons

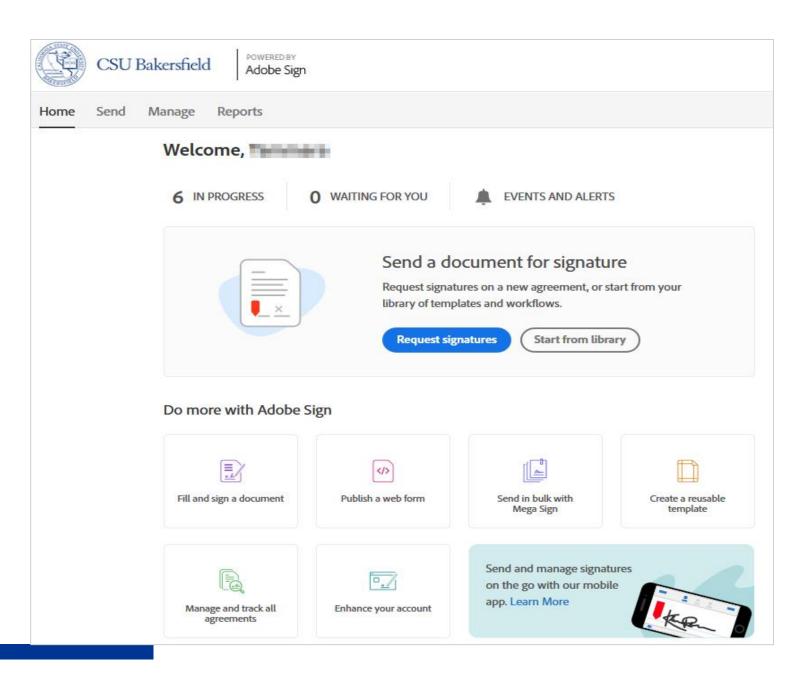

#### WHAT NEXT?

#### **Information Session**

- 1 hour session
- Adobe Sign Overview
- Sending an adhoc document for signature only
- Responding to a request for signature
  - Approving / Signing
  - Declining a request
  - Delegating the request to someone else
- Fill and sign a document

#### Training Schedule

#### **Adobe Sign ILT Training Sessions**

#### Form Basics

- 2 hour session
- Sending and creating fillable forms for signature using basic features

#### **Advanced Forms**

- 2 hour session
- Creating reusable templates, form fields, and web forms,
- Tracking documents
- Modifying and canceling in-transit documents
- Working with form fields including calculated and masked fields

#### **Open Lab**

- 1 hour session
- Come and go as you please
- Ask questions
- Get answers

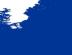

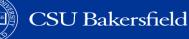

17.

### Adobe Sign Resources

- Quick Links
- Job Aids
- Quick Reference Guides
- Videos

#### Adobe Sign

Adobe Sign is an electronic form and signature application. It allows you to send electronic documents to recipients for signature. Additionally, you can take existing documents, make them fillable, and prepare them for electronic signatures.

To learn how you can use Adobe Sign to convert documents to fillable forms, send documents for signatures, or both, use the curated list below of how-to job aids.

#### | Quick Links | Job Aids | Quick Reference Guides | Videos |

#### QUICK LINKS

| Quick Link                              | Audience | Description                                              |
|-----------------------------------------|----------|----------------------------------------------------------|
| Adobe Sign (SSO Login)                  | Anyone   | Adobe Sign login page via Single Sign-on                 |
| Adobe Sign Tutorials (videos)           | Anyone   | Tutorial videos curated by Adobe Sign                    |
| Adobe Sign Distribution Methods & Roles | Anyone   | Describes the Adobe Sign functions and participant roles |

#### Return to top

#### JOB AIDS

| Job Aid                                      | Audience | Description                                                           |
|----------------------------------------------|----------|-----------------------------------------------------------------------|
| Signing into Adobe Sign                      | Anyone   | Covers signing into Adobe Sign                                        |
| Sending an adhoc document for signature only | Anyone   | Covers accessing Adobe Sign and sending a document for signature only |
| Approving and Denying Documents              | Anyone   | Covers signing, approving, and denying documents                      |
| Completing and Signing Fillable Forms        | Anyone   | Covers completing and signing a document with form fields             |
| Complete and Sign a Non-fillable Form        | Anyone   | Covers completing and signing a document without form fields          |

#### **SESSION OBJECTIVES**

#### > At the end of the session, the participants will be able to:

- Articulate function and purpose of Adobe Sign
- Distinguish between forms created with Adobe Acrobat Professional and Adobe Sign
- Identify the form design best practices
- Navigate the Adobe Sign environment
- Complete a non-fillable form
- Request signatures
- Use auto-detection to add form fields
- Fill and complete a document for signature
- Send documents for signature from library
- Set completion deadline and set reminder
- Approve and deny documents

- Send a shared document for signature
- Delegate documents to someone else
- Identify key elements of the document audit report

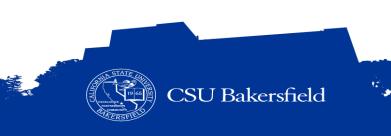

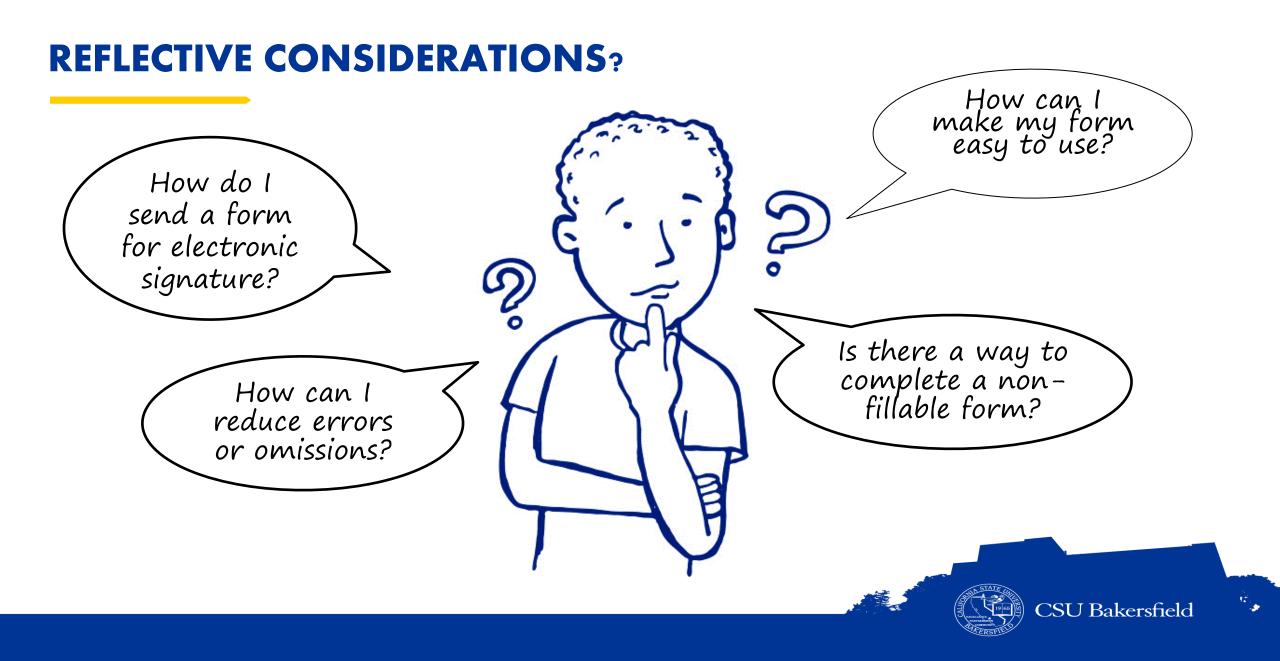

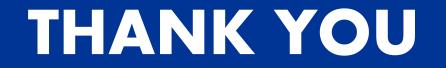

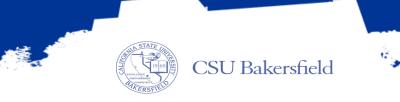